## **Funzione integrale**

EffeDiX può determinare **approssimazioni numeriche** di funzioni integrali

$$
F(t) = \int_{t_1}^t f(x) \, dx + c
$$

dove  $f(x)$  è una funzione continua,  $c$  è una costante e  $t$  varia nell'intervallo  $[t_1, t_2]$ . L'opzione da utilizzare è: *Calcolo – Funzione definita da un integrale.* Sarà tracciato il grafico della funzione  $F(t)$  e generata una tabella di valori  $(t, F(t))$  nell'intervallo dato con passo impostabile. L'algoritmo di calcolo utilizzato è una variante dell'algoritmo di Simpson, gli algoritmi di tracciamento sono due: mediante spline cubica (default) oppure "per segmenti".

Come è noto, la funzione  $F(t)$  gode delle seguenti proprietà:

1. 
$$
F'(t) = f(t)
$$
 o, equivalentemente,  $F(x)$  è una primitiva di  $f(x)$ 

2. 
$$
F(t_1) = 0
$$

3. 
$$
F''(t) = f'(t)
$$

4.  $F(t)$  è continua dove è definita

Le proprietà discendono direttamente dal teorema fondamentale del calcolo.

Esaminiamo alcuni esempi.

## **Esempio 1**

Tracciare il grafico della funzione integrale

$$
F(t) = \int_0^t x \sin x \, dx
$$

con  $0 \le t \le 3\pi$  e generare una tabella con passo  $\pi/6$ .

La figure seguenti mostrano la finestra di impostazione, il grafico e la tabella.

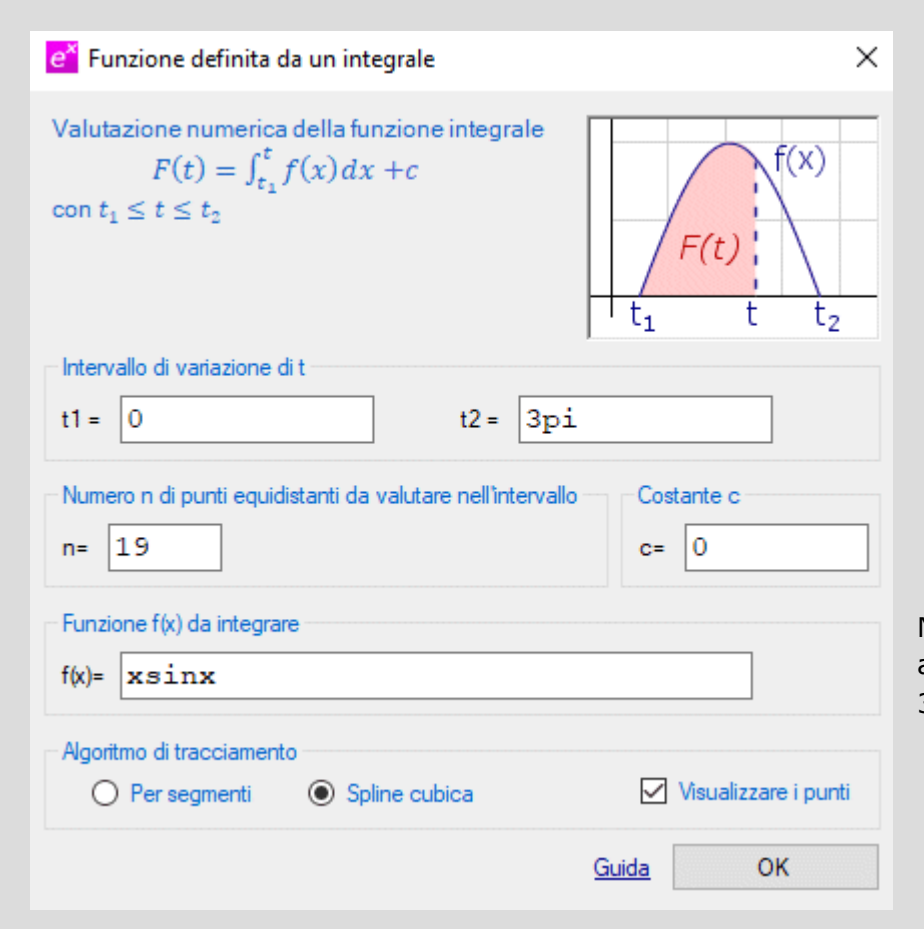

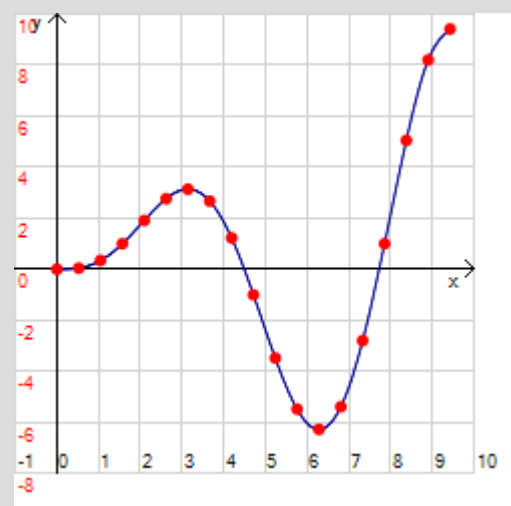

Nota: i punti da tracciare per avere un passo di  $\pi/6$  sono 3 ∙ 6 + 1 perché si parte da 0.

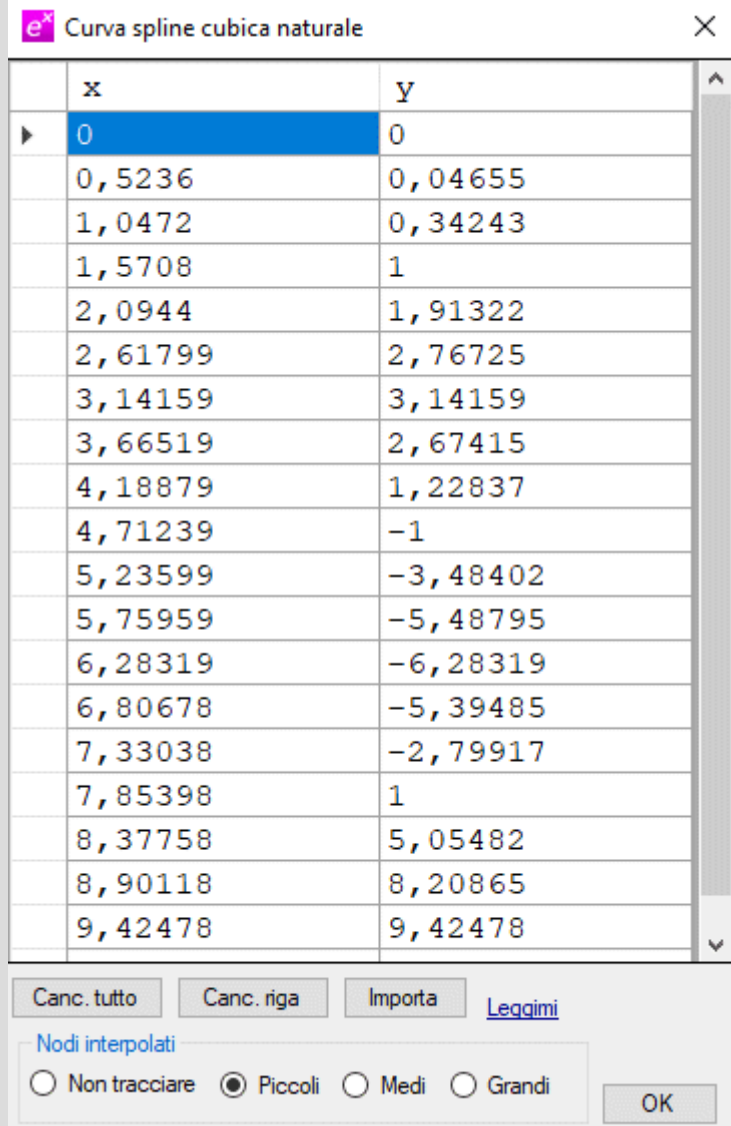

Per visualizzare la tabella aprire la finestra relativa all'oggetto *Spline cubica* che troverete nel box in basso della finestra principale (clic col pulsante destro sull'oggetto).

In questo caso una primitiva si può determinare facilmente integrando per parti e si ha

 $F(x) = \sin x - x \cos x + c$ 

Le figure seguenti mostrano i grafici delle due funzioni  $f(x)$  e  $F(x)$ . La funzione  $F(t)$  fornisce l'area (con segno) della regione evidenziata in rosa da 0 a  $t$ . Nella seconda figura si vede che l'area raggiunge un massimo relativo (cioè lo raggiunge  $F(x)$ ) quando  $f(x)$  si annulla; nella terza figura, quando al crescere di t si aggiunge area "negativa",  $F(x)$  ha un minimo relativo di nuovo in corrispondenza dell'annullamento della sua derivata (cioè di  $f(x)$ ).

Per animare le figure seguenti dovete inserire una slider bar per il parametro  $t$ . Per tracciare l'area utilizzare l'oggetto grafico *Plurirettangolo* con le impostazioni che vedete nell'ultima figura. E' stata inoltre tracciata la retta verticale  $x = t$  (oggetto grafico *Retta verticale*) e il punto di coordinate  $(t, \sin t - t \cos t)$  (oggetto grafico *Punto*).

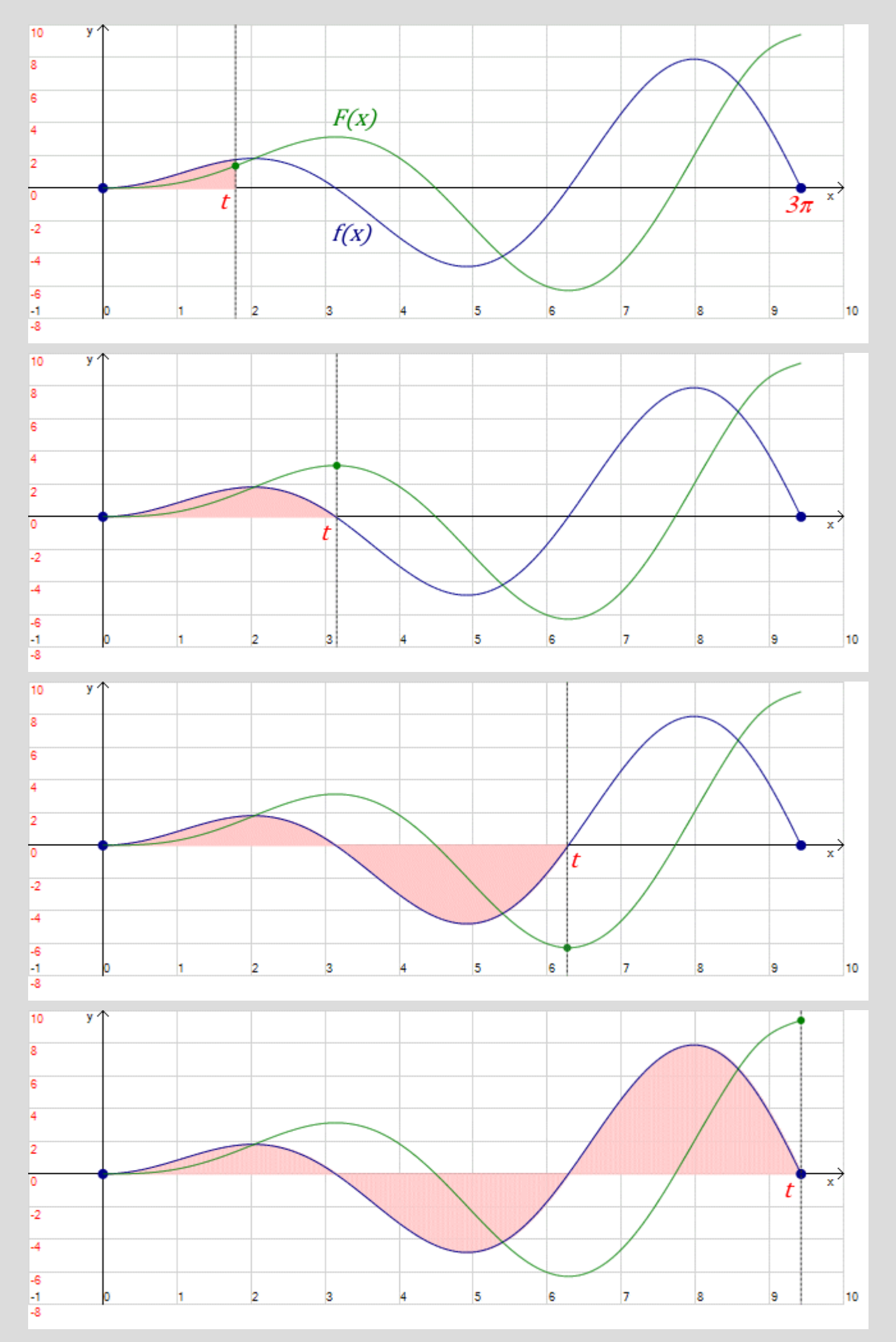

![](_page_3_Picture_211.jpeg)

## **Esempio 2**

Tracciare il grafico della funzione integrale

$$
ERF(t) = \frac{2}{\sqrt{\pi}} \int_0^t E^{-x^2} dx
$$

con  $-3 \le t \le 3$  e generare una tabella con passo 1/10.

Si tratta della funzione  $\mathit{ERF}(x)$ , la *funzione errori di Gauss*. La funzione integranda  $E^{-x^2}$  è una funzione continua, dunque integrabile, ma non è possibile esprimere una sua primitiva mediante funzioni elementari.

La figure seguenti mostrano la finestra di impostazione, il grafico e la tabella. Notare che la costante  $c$  è stata impostata al valore −0,99998. Infatti la primitiva  $F(x)$  calcolata da EffeDiX con  $c = 0$ , è tale che  $F(-3) = 0$  e che in 0 vale

$$
\frac{2}{\sqrt{\pi}} \int_{-3}^{0} E^{-x^2} dx \approx 0.99998
$$

(quest'ultimo integrale lo calcoleremo mediante l'opzione *Calcolo – Integrale*). A noi serve invece la primitiva tale che  $F(0) = ERF(0) = 0$  quindi dobbiamo porre  $c = -0.99998$ .

Un'approssimazione più accurata della funzione ERF(x) si può ottenere utilizzando l'opzione *Calcolo - Primitiva*, che utilizza l'algoritmo di Runge-Kutta d'ordine 4.

![](_page_4_Picture_13.jpeg)

![](_page_4_Picture_14.jpeg)

## **Esempio 3**

Una delle possibili definizioni del logaritmo naturale è mediante una funzione integrale

$$
ln(t) = \int_1^t \frac{1}{x} \, dx \qquad t > 0
$$

Tracciare il grafico della funzione integrale  $ln(t)$  con  $0,1 \le t \le 6$  e generare la relativa tabella con passo 0,1.

La figure seguenti mostrano la finestra di impostazione, il grafico e la tabella.

![](_page_5_Picture_96.jpeg)

![](_page_5_Figure_7.jpeg)

![](_page_6_Picture_68.jpeg)

Notiamo che il valore di  $t_1$  deve essere necessariamente maggiore di zero perché in 0 la funzione logaritmo non è definita, nel nostro caso  $t_1 = 0.1$ ; volendo si possono scegliere valori più vicini a zero, ad esempio 0,001. La costante è impostata a -2,30259 perché vogliamo che la primitiva valga 0 per  $t = 1$  (se  $c = 0$ , la primitiva vale 2,30259 per  $t=1$ ).